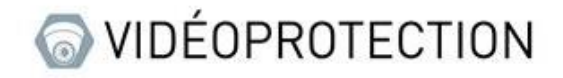

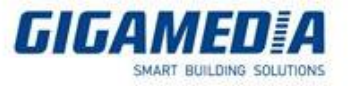

## **VMS Pro**

## Démarrage - Ajout d'un enregistreur - Relecture

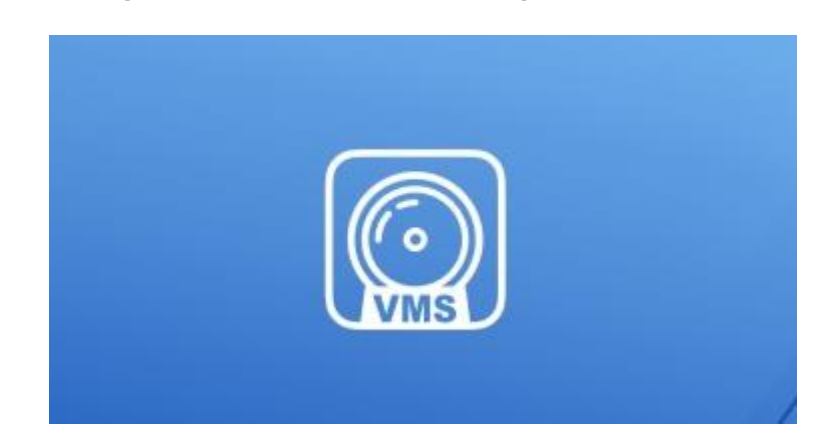

## Ajouter un enregistreur sur VMS pro :

Vous devez tout d'abord allez dans **gestion d'appareils**

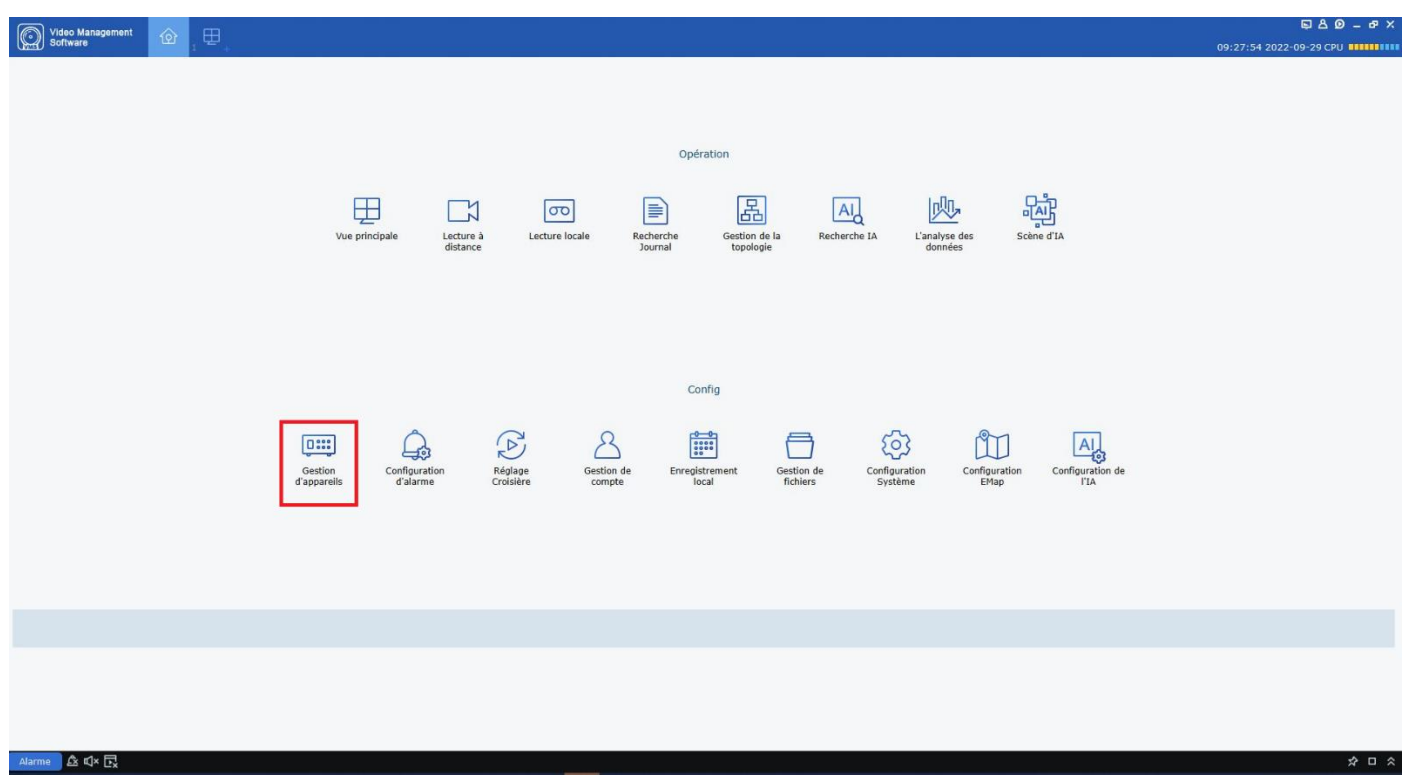

Vous avez ensuite deux options pour pouvoir ajouter sur VMS pro

La première est en cliquant sur le petit symbole plus ( $\begin{pmatrix} + & 1 \\ 1 & 1 \end{pmatrix}$ 

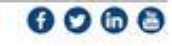

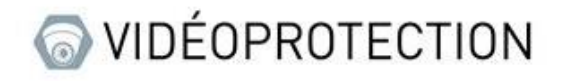

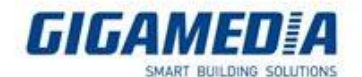

 $\bullet$  o  $\blacksquare$  $\alpha$  dix  $\pi$ 

Cela vous ouvrira un onglet

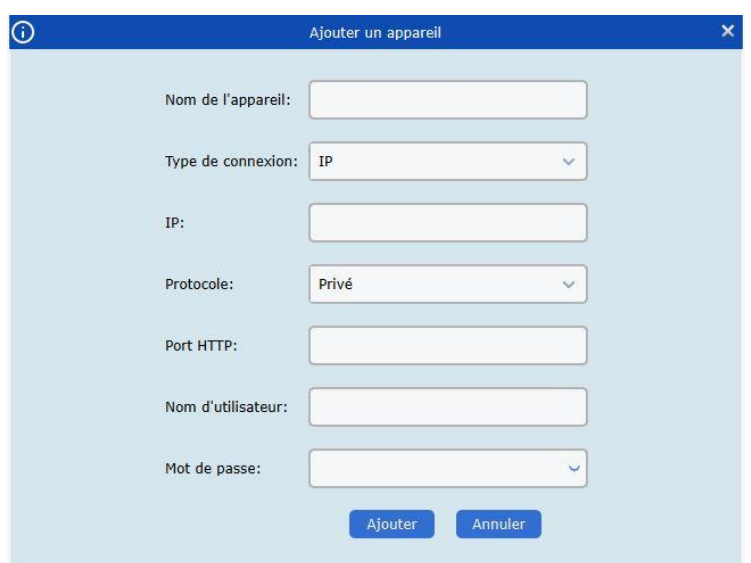

**Nom de l'appareil** est le nom que vous voulez afficher sur le logiciel,

Vous pouvez choisir le type IP ou ID P2P :

- Pour l'adresse IP vous devez être sur le même réseau que l'enregistreur et vous pourrez trouver cette adresse via le logiciel **Device config tools** sur ordinateur ou directement sur l'enregistreur via le petit i (information) ou les paramètre réseaux.
- Pour l'id P2P vous le trouverez soit sur l'enregistreur en dessous du QR code nommé ID ou sur l'interface de l'enregistreur via le petit i (en bas à droite de l'écran)

Le port http correspond au port media (9000)

Le nom d'utilisateur et mot de passe est celui que vous utilisez pour déverrouiller votre appareil (par défaut : admin)

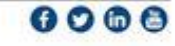

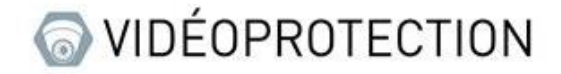

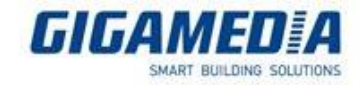

La deuxième option est de passer via l'onglet recherche automatique

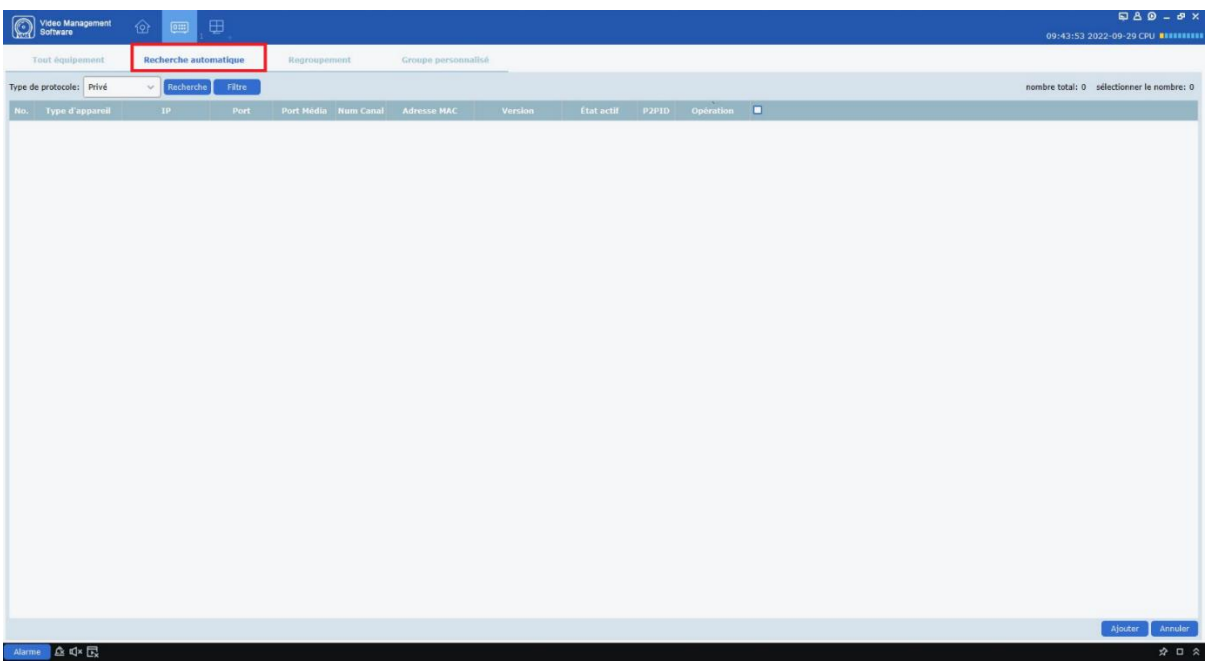

Vous devriez ensuite appuyer sur le bouton recherche ce qui permettra d'afficher les appareils sur le réseau.

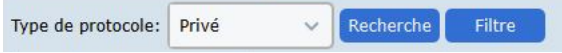

Une fois les appareils détectés, vous pourrez les sélectionner (tout a droite) et ensuite vous pourrez les ajouter via le bouton « ajouter »

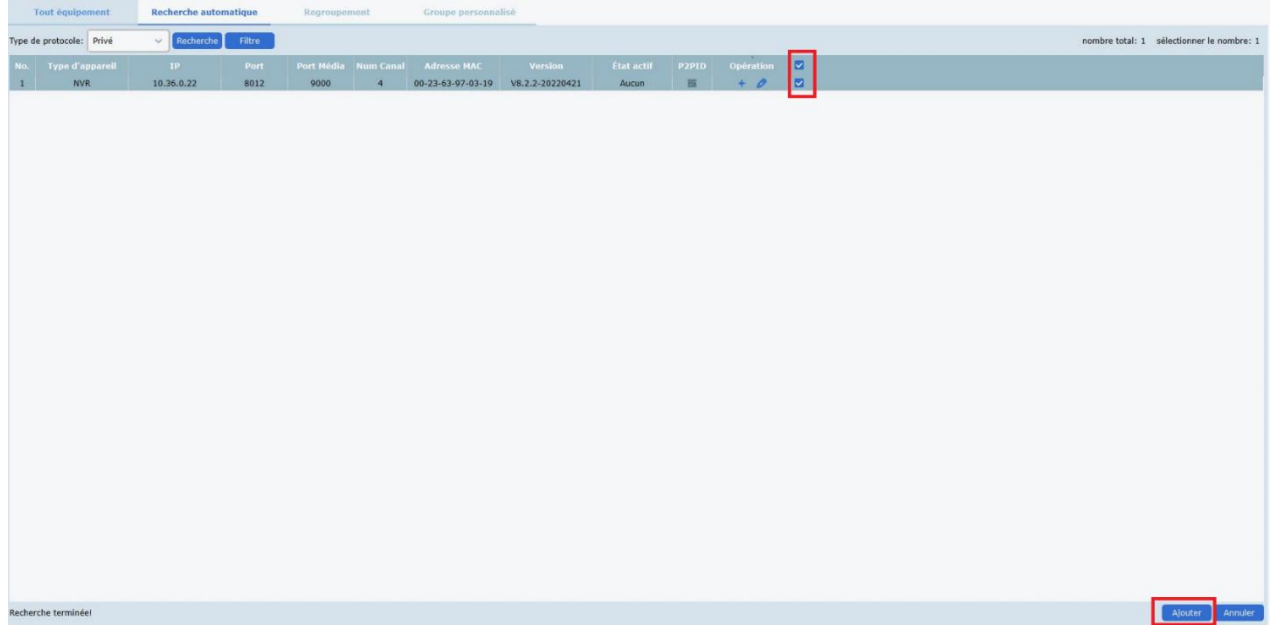

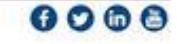

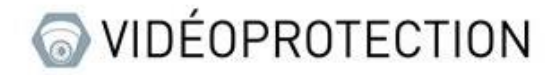

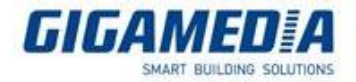

En appuyant sur le bouton un petit onglet demandant les identifiants devrait apparaitre (identifiants utilisés pour déverrouiller votre appareil)

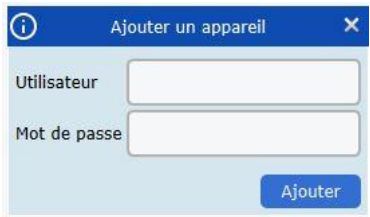

Une fois ajouté, l'appareil sera disponible dans la vue principale

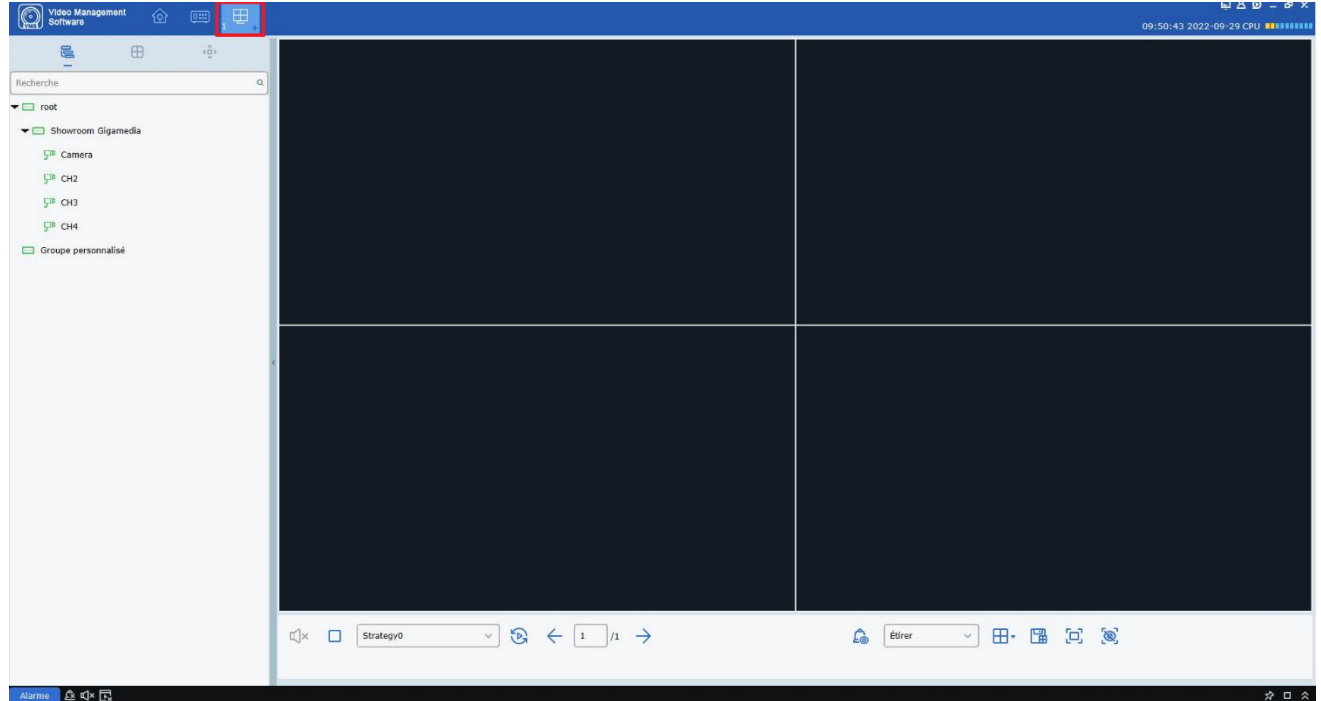

Il vous suffit ensuite de faire un Glisser-Déposer (avec l'enregistreur ou les caméras) pour pouvoir afficher les images des caméras.

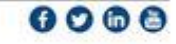

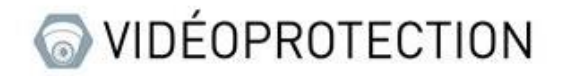

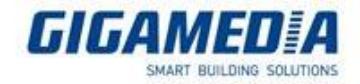

## Relecture à distance

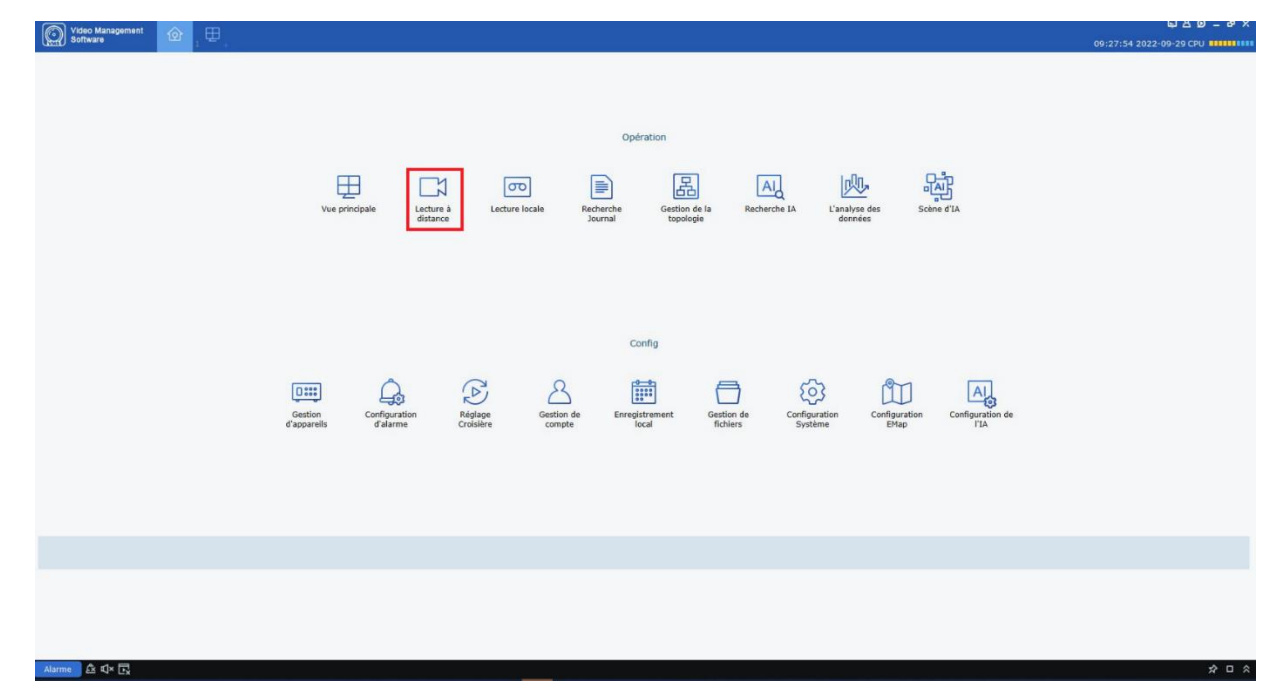

Pour accéder à la relecture vous devez ouvrir la page « lecture à distance » dans le menu principal

Sélectionnez ensuite les cameras puis la date (les jours avec un enregistrement ont un petit triangle orange) et le type d'enregistrement. Validez par « rechercher »

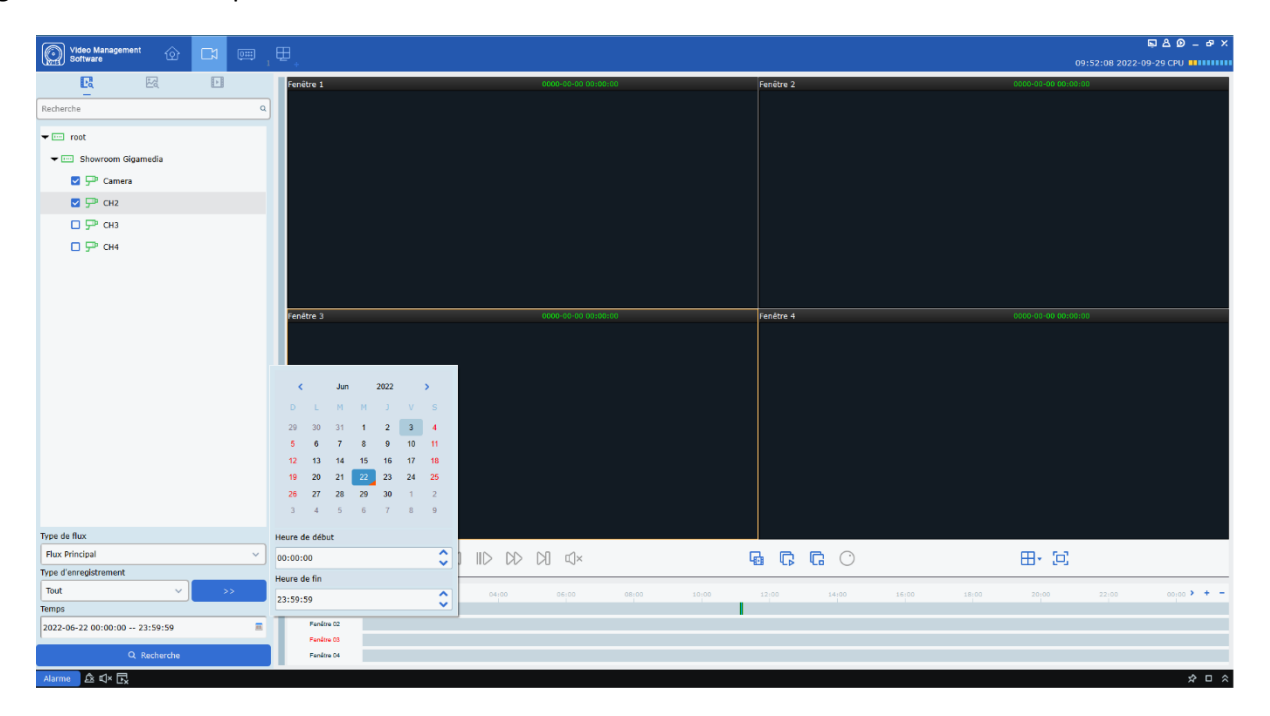

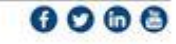